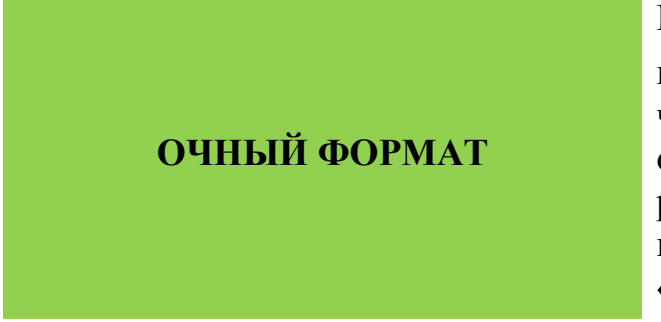

Приложение 3 к Положению II олимпиады по черчению среди обучающихся образовательных организаций, реализующих образовательные программы общего образования «Конструктор»

## **Демонстрационный вариант олимпиадных заданий для обучающихся 7-9 классов, изучающих учебный предмет «Черчение»**

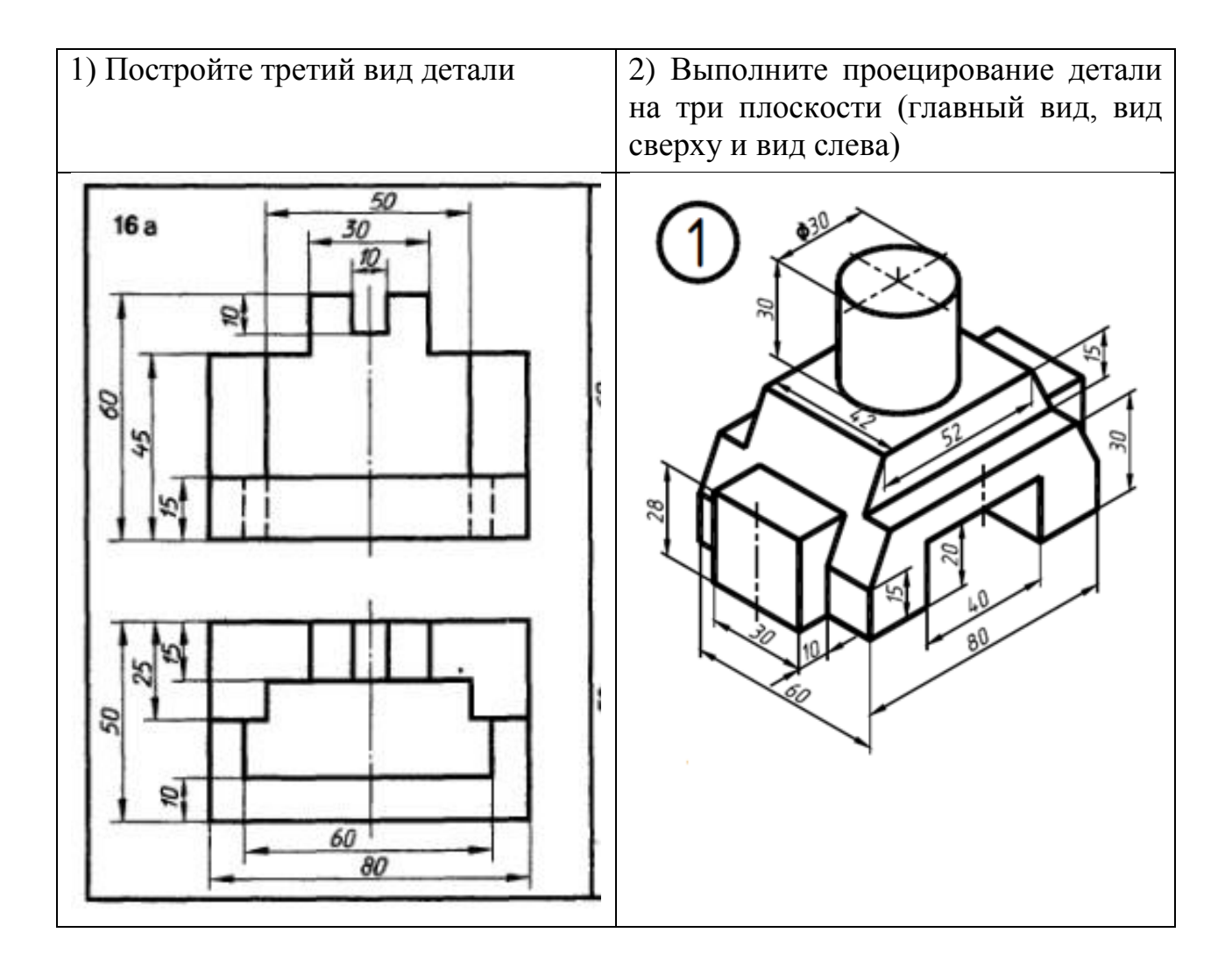

**Традиционное выполнение чертежа**

3) Выполните изометрическую проекцию детали по трём видам

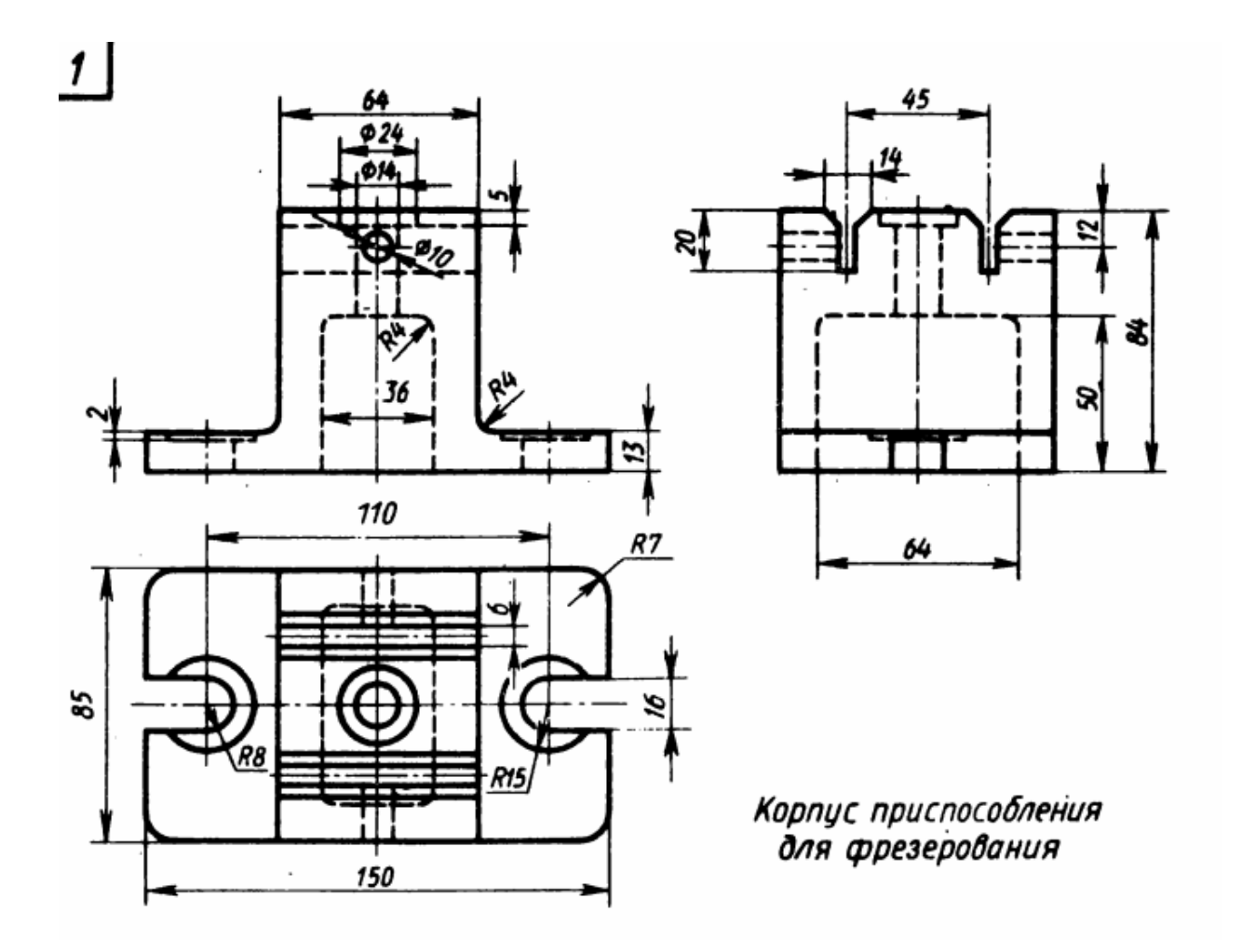

## **Компьютерная графика**

4) Постройте твердотельную трёхмерную модель детали из задания N<sub>o</sub> 3.

Задание можете выполнять в любой из предложенных программ, ярлыки которых расположены на рабочем столе:

\* САПР «Компас-3D» (Учебная версия v. 21-22);

\* Редактор трёхмерной графики Google SketchUp 8 (инструкция прилагается);

\* Microsoft Paint 3D.

Приложение 12 к Положению II олимпиады по черчению среди обучающихся образовательных организаций, реализующих образовательные программы общего образования «Конструктор»

## **Критерии оценки**

## **олимпиадных работ обучающихся 7-9 классов, изучающих учебный предмет «Черчение»**

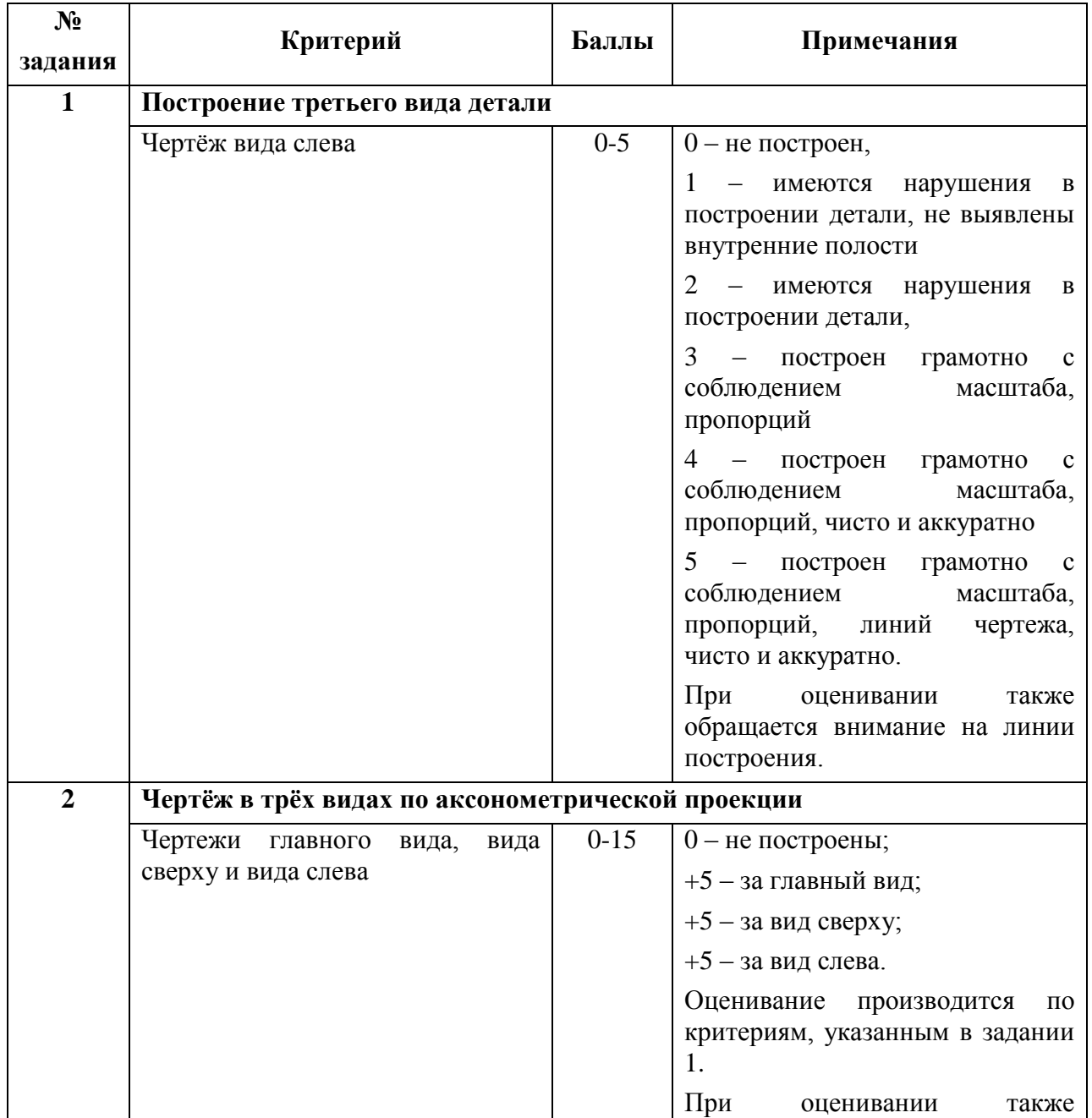

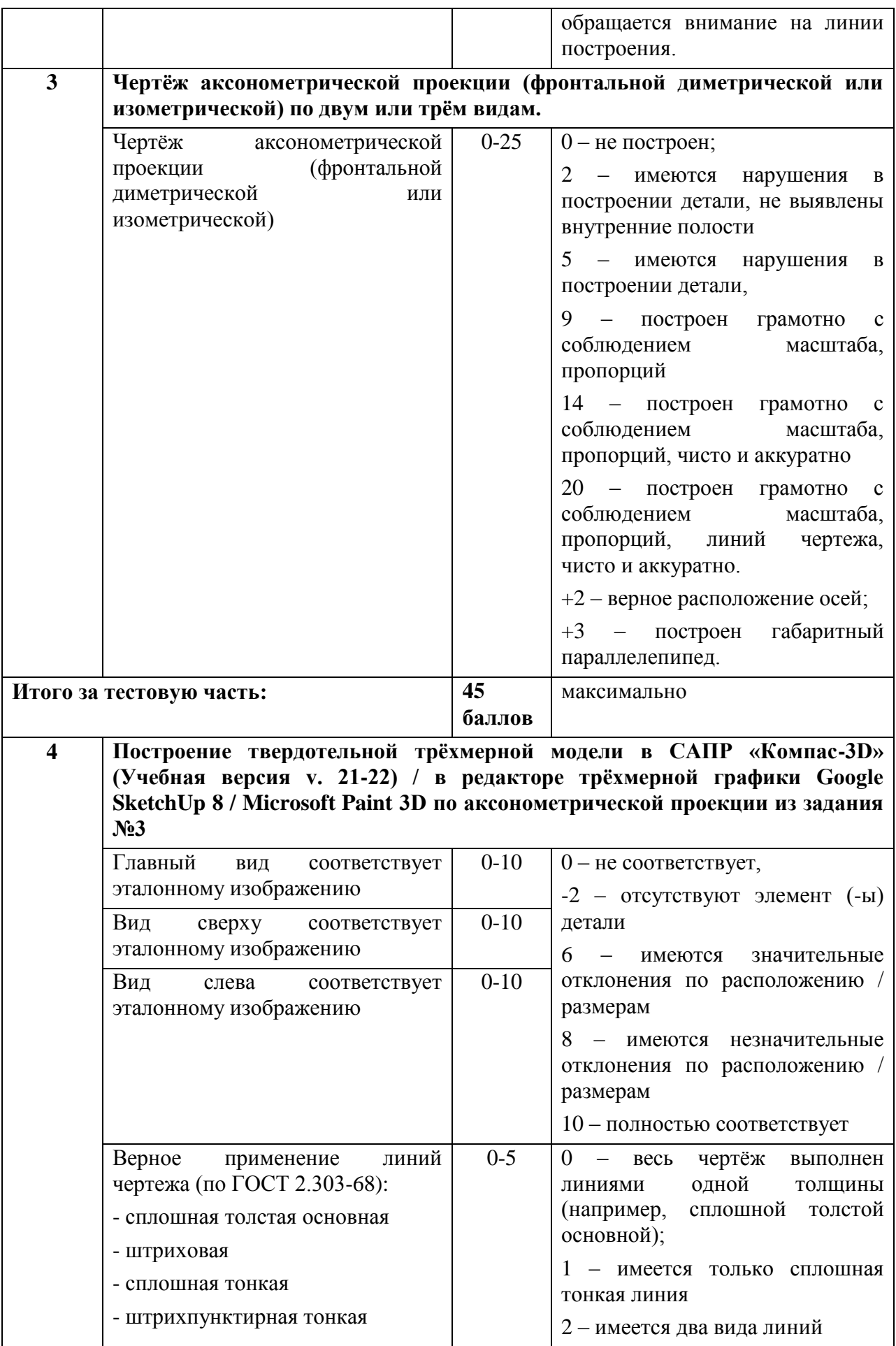

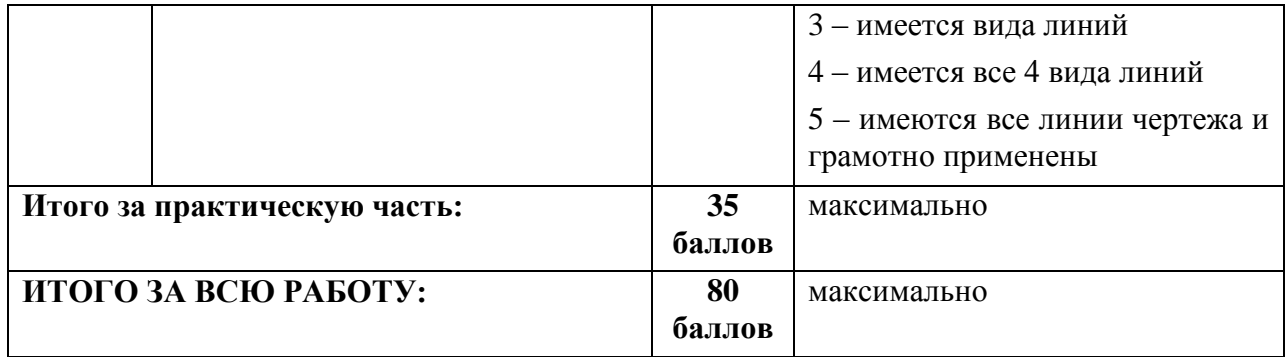